# **NT-USB MINI QUICK** START GUIDE

Schnellstartanleitung Guide De Démarrage Rapide Guida Rapida Guía De Inicio Rápido Przewodnik Szybkiego Startu Snelle Startgids Snabbstartsguide Panduan Memulai Cepat

# **RØDE**

#### ENGLISH

1. Place the NT-USB Mini's swivel mount into its magnetic desk stand

#### OR

Remove the plug at the base of the swivel arm to reveal a mounting thread for desk stands, studio arms and tripods

- 2. Connect the included USB cable to your computer and to the back of the NT-USB Mini
- 3. Select The NT-USB Mini as the audio input and output device on your computer
- 4. Connect your headphones to the 3.5mm output on the back of the NT-USB Mini
- 5. Adjust the NT-USB Mini's knob to increase or decrease headphone monitoring volume
- 6. Press the NT-USB Mini's knob to enable or disable zero-latency monitoring

Download RØDE Central to apply processing, change settings and update your firmware rode.com/apps/rode-central

#### GERMAN

1. Setzen Sie die Schwenkhalterung des NT-USB Mini in den magnetischen Tischständer ein ODER

Entfernen Sie den Stecker am Fuß des Schwenkarms, um ein Montagegewinde für Tischständer, Studiostative und Stative freizulegen

2. Schließen Sie das mitgelieferte USB-Kabel an

Ihren Computer und an die Rückseite des NT-USB Mini an

- 3. Wählen Sie den NT-USB Mini als Audioeingabeund -ausgabegerät auf Ihrem Computer aus
- 4. Schließen Sie Ihre Kopfhörer an den 3,5-mm-Ausgang auf der Rückseite des NT-USB Mini an
- 5. Passen Sie den Regler des NT-USB Mini an, um die Lautstärke der Kopfhörerüberwachung zu erhöhen oder zu verringern
- 6. Drücken Sie den Regler des NT-USB Mini, um die Echtzeitüberwachung mit null Latenz zu aktivieren oder zu deaktivieren

Laden Sie RØDE Central herunter, um Verarbeitung anzuwenden, Einstellungen zu ändern und Ihre Firmware zu aktualisieren rode.com/apps/rodecentral

#### FRENCH

1. Placez le support pivotant du NT-USB Mini dans son support de bureau magnétique OU

Retirez le bouchon à la base du bras pivotant pour révéler un filetage de montage pour supports de bureau, bras de studio et trépieds

- 2. Connectez le câble USB inclus à votre ordinateur et à l'arrière du NT-USB Mini
- 3. Sélectionnez le NT-USB Mini comme périphérique d'entrée et de sortie audio sur votre ordinateur
- 4. Connectez vos écouteurs à la sortie 3,5 mm à

l'arrière du NT-USB Mini

- 5. Ajustez le bouton du NT-USB Mini pour augmenter ou diminuer le volume de surveillance des écouteurs
- 6. Appuyez sur le bouton du NT-USB Mini pour activer ou désactiver la surveillance sans latence Téléchargez RØDE Central pour appliquer un traitement, modifier les paramètres et mettre à jour votre firmware rode.com/apps/rode-central

#### ITALIAN

1. Posizionare il supporto girevole del NT-USB Mini nel suo supporto da tavolo magnetico OPPURE

Rimuovere il tappo alla base del braccio girevole per rivelare un filetto di montaggio per supporti da tavolo, bracci da studio e treppiedi

- 2. Collegare il cavo USB incluso al computer e alla parte posteriore del NT-USB Mini
- 3. Selezionare il NT-USB Mini come dispositivo di input e output audio sul computer
- 4. Collegare le cuffie all'uscita da 3,5 mm sul retro del NT-USB Mini
- 5. Regolare la manopola del NT-USB Mini per aumentare o diminuire il volume di monitoraggio delle cuffie
- 6. Premere la manopola del NT-USB Mini per abilitare o disabilitare il monitoraggio senza latenza

Scarica RØDE Central per applicare elaborazioni, modificare impostazioni e aggiornare il firmware rode.com/apps/rode-central

#### **SPANISH**

1. Coloque el soporte giratorio del NT-USB Mini en su soporte de escritorio magnético O

Quite el tapón en la base del brazo giratorio para revelar un hilo de montaje para soportes de escritorio, brazos de estudio y trípodes

- 2. Conecte el cable USB incluido a su computadora y a la parte trasera del NT-USB Mini
- 3. Seleccione el NT-USB Mini como dispositivo de entrada y salida de audio en su computadora
- 4. Conecte sus auriculares a la salida de 3,5 mm en la parte trasera del NT-USB Mini
- 5. Ajuste la perilla del NT-USB Mini para aumentar o disminuir el volumen de monitoreo de auriculares
- 6. Presione la perilla del NT-USB Mini para habilitar o deshabilitar el monitoreo de latencia cero

Descargue RØDE Central para aplicar procesamiento, cambiar configuraciones y actualizar su firmware rode.com/apps/rode-central

#### POLISH

1. Umieść uchwyt obrotowy NT-USB Mini w jego magnetycznym stojaku na biurko LUB

Usuń wtyk u podstawy ramienia obrotowego, aby odsłonić gwint montażowy dla stojaków biurkowych, ramion studyjnych i statywów

- 2. Podłącz dołączony kabel USB do komputera i do tyłu NT-USB Mini
- 3. Wybierz NT-USB Mini jako urządzenie wejściowe i wyjściowe audio na komputerze
- 4. Podłącz słuchawki do wyjścia 3,5 mm z tyłu NT-USB Mini
- 5. Dostosuj pokrętło NT-USB Mini, aby zwiększyć lub zmniejszyć głośność monitorowania słuchawek
- 6. Naciśnij pokrętło NT-USB Mini, aby włączyć lub wyłączyć monitorowanie bez opóźnień

Pobierz RØDE Central, aby zastosować przetwarzanie, zmienić ustawienia i zaktualizować oprogramowanie układowe rode.com/apps/rodecentral

#### DUTCH

1. Plaats de zwenkbeugel van de NT-USB Mini in zijn magnetische bureaustandaard OF

Verwijder de plug aan de basis van de zwenkarm om een montagegat bloot te leggen voor bureaustandaarden, studiobruggen en statieven

- 2. Sluit de meegeleverde USB-kabel aan op uw computer en op de achterkant van de NT-USB Mini
- 3. Selecteer de NT-USB Mini als het audio-invoeren -uitvoerapparaat op uw computer
- 4. Sluit uw hoofdtelefoon aan op de 3,5 mmuitgang aan de achterkant van de NT-USB Mini
- 5. Pas de knop van de NT-USB Mini aan om het volume van de hoofdtelefoonmonitoring te verhogen of te verlagen
- 6. Druk op de knop van de NT-USB Mini om nul-latency-monitoring in te schakelen of uit te schakelen

Download RØDE Central om verwerking toe te passen, instellingen te wijzigen en uw firmware bij te werken rode.com/apps/rode-central

#### **SWEDISH**

1. Placera NT-USB Minis svängbara fäste i dess magnetiska skrivbordsställ

#### ELLER

Ta bort pluggen längst ner på svängarmen för att avslöja ett monteringsgäng för skrivbordsställ, studioarmar och stativ

- 2. Anslut den medföljande USB-kabeln till din dator och till baksidan av NT-USB Mini
- 3. Välj NT-USB Mini som ljudin- och utmatningsenhet på din dator
- 4. Anslut dina hörlurar till 3,5 mm-uttaget på baksidan av NT-USB Mini
- 5. Justera NT-USB Minis ratt för att öka eller minska volymen för hörlursövervakning
- 6. Tryck på NT-USB Minis ratt för att aktivera eller inaktivera övervakning utan fördröjning

Ladda ner RØDE Central för att tillämpa bearbetning, ändra inställningar och uppdatera din firmware rode.com/apps/rode-central

#### **INDONESIAN**

1. Letakkan penyangga berputar NT-USB Mini ke dalam stan meja magnetiknya

#### **ATAU**

Hapus penutup di bagian dasar lengan berputar untuk mengungkap benang pemasangan untuk stan meja, lengan studio, dan tripod

- 2. Hubungkan kabel USB yang disertakan ke komputer Anda dan ke bagian belakang NT-USB Mini
- 3. Pilih NT-USB Mini sebagai perangkat masukan dan keluaran audio di komputer Anda
- 4. Sambungkan headphone Anda ke output 3,5 mm di bagian belakang NT-USB Mini
- 5. Sesuaikan knob NT-USB Mini untuk menambah atau mengurangi volume pemantauan headphone
- 6. Tekan knob NT-USB Mini untuk mengaktifkan atau menonaktifkan pemantauan tanpa latensi nol

Unduh RØDE Central untuk menerapkan

pemrosesan, mengubah pengaturan, dan memperbarui firmware Anda rode.com/apps/rodecentral

#### North America

This device complies with Part 15 of the FCC Rules. Operation is subject to the following two conditions: (1) this device may not cause harmful interference, and (2) this device must accept any interference received, including interference that may cause undesired operation.

Please note that changes or modifications of this product is not expressly approved by the party responsible for compliance could void the user's authority to operate the equipment.

NOTE: This equipment has been tested and found to comply with the limits for a Class B digital device, pursuant to Part 15 of the FCC Rules. These limits are designed to provide reasonable protection against harmful interference in a residential installation. This equipment generates, uses and can radiate radio frequency energy and, if not installed and used in accordance with the instructions, may cause harmful interference to radio communications. However, there is no guarantee that interference will not occur in a particular installation.

If this equipment does cause harmful interference to radio or television reception, which can be determined by turning the equipment off and on, the user is encouraged to try to correct the interference by one or more of the following measures:

-- Reorient or relocate the receiving antenna.

-- Increase the separation between the equipment and receiver.

-- Connect the equipment into an outlet on a circuit different from that to which the receiver is connected.

-- Consult the dealer or an experienced radio/TV technician for help.

CAN ICES-003 (B) / NMB-003 (B)

USA

FC.

#### SOUTH KOREA

ID: R-R-R72-NTUSBMINI Company Name: RØDE Microphones Model: NT-USB Mini Country of Origin: Australia

#### POWER

5Vdc, 0.5A

### SCAN FOR MORE INFO

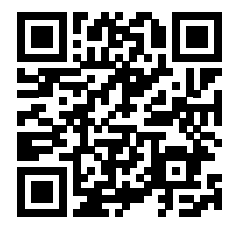

View the user guide to learn more Sehen Sie sich das Benutzerhandbuch an, um mehr zu erfahren

Consultez le guide de l'utilisateur pour en savoir plus

Consulta la guida per l'utente per saperne di più

Consulte la guía del usuario para obtener más información

Zapoznaj się z przewodnikiem użytkownika, aby dowiedzieć się więcej

Bekijk de gebruikershandleiding voor meer informatie Se användarhandboken för att lära dig mer

Lihat panduan pengguna untuk mempelajari lebih lanjut

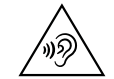

To prevent possible hearing damage, do not listen at high volume levels for long periods.

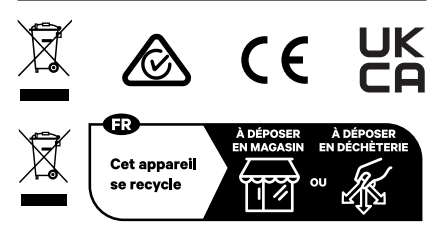

Points de collecte sur www.quefairedemesdechets.fr Privilégiez la réparation ou le don de votre appareil !

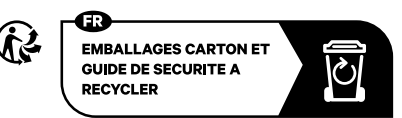

#### RØDE Microphones:

107 Carnarvon St, Silverwater NSW 2128, Australia

#### Authorised UK Representative:

RØDE UK, Unit A, 23-25 Sunbeam Rd, London NW10 6JP, United Kingdom

#### Authorised EU Representative:

RØDE EU, Neukirchner Str. 18, 65510 Hünstetten, Germany

Blank Page Leere Seite Page Blanche Pagina Vuota Pa'gina en Blanco Pusta Strona Lege Pagina Tom Sida Halaman Kosong

Blank Page Leere Seite Page Blanche Pagina Vuota Pa'gina en Blanco Pusta Strona Lege Pagina Tom Sida Halaman Kosong

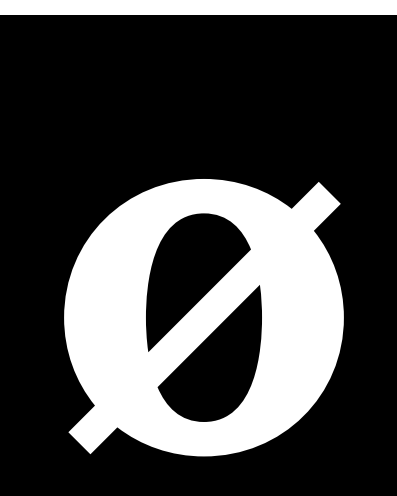

## rode.com 0927-0843-02-01